## How to switch off the current and put in Standby a <u>magnet via the Mag</u> Terminal

This is a typical BTF setupped Mag\_Terminal:

| Mag_Terminal_#1.vi    X       Configured at: 07/14/14 12:10:27 PM     v 7.5, build 20140320-1445                                             |                                                                                                    |                                                                                                    |                                                                                                    |          |     |  |
|----------------------------------------------------------------------------------------------------|----------------------------------------------------------------------------------------------------|----------------------------------------------------------------------------------------------------|----------------------------------------------------------------------------------------------------|----------|-----|--|
| Global Global C                                                                                                    | urrent<br>atasets                                                                                                    |                                                                                                    | Refrest<br>connection                                                                                       | Duratura |     |  |
| Dataset 491_20140707_strettoY.dat                                                                                                    |                                                                                                    |                                                                                                    |                                                                                                    |          |     |  |
| Zones .                                                                                                    | Element                                                                                                    | s 🚽 Zor                                                                                                    | ne <none></none>                                                                                            |          | - 1 |  |
| <none></none>                                                                                                    | <none></none>                                                                                                    |                                                                                                    |                                                                                                    |          |     |  |
| Working Zone                                                                                                    | Working List                                                                                                    |                                                                                                    |                                                                                                    |          |     |  |
| Element                                                                                                    | Readout                                                                                                    | Setting                                                                                                    | Saved                                                                                                    | Flags    |     |  |
| CHHTB001<br>CVVTB001<br>CHHTB002<br>QUATB101<br>QUATB102<br>QUATB001<br>QUATB002<br>QUATB003<br>QUATB003<br>QUATB004<br>DHSTB001<br>DHSTB002 | -0.011<br>0.004<br>-0.011<br>-0.010<br>68.097<br>50.040<br>60.699<br>32.349<br>46.551<br>48.916<br>312.804<br>334.934 | -0.017<br>0.000<br>-0.011<br>68.110<br>50.110<br>60.000<br>32.402<br>46.590<br>48.994<br>312.840<br>335.000 | -0.017<br>0.002<br>-0.011<br>68.110<br>50.110<br>60.291<br>32.502<br>47.590<br>49.994<br>312.840<br>334.900 |          |     |  |
| Init Init 0.000 ✓   Off Init Apply   Reset Stdby Oper   Image: Doc Pulsed                                                                    |                                                                                                    |                                                                                                    |                                                                                                    |          |     |  |

• Select the magnet you want to switch off by clicking over the magnet's name;

| Element  | Readout | Setting |
|----------|---------|---------|
| CHHTB001 | -0.011  | -0.017  |
| CVVTB001 | 0.004   | 0.000   |
| CHHTB002 | -0.011  | -0.011  |
| CVVTB002 | -0.010  | 0.000   |

• Click on the highlighted area (look at the image below);

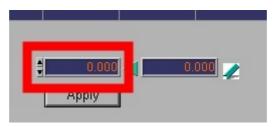

- Digit 0 and click "Apply";
- See the magnet's current readout ramps down to 0 (see the upper figure);

## **NOTE**

- If any of the used BTF magnets present flags like **A** or **F**, call Dafne control room and show the problem.
- Periodically check the magnets exit
- setting and the readout values of the used BTF magnets.

## How to switch on the current of a magnet by <u>Mag\_Terminal</u>

• Select the magnet you want to switch on by clicking over the magnet's name (i.e. CVVTB002 in figure);

| Element  | Readout | Setting |
|----------|---------|---------|
| CHHTB001 | -0.011  | -0.017  |
| CVVTB001 | 0.004   | 0.000   |
| CHHTB002 | -0.011  | -0.011  |
| CVVTB002 | -0.010  | 0.000   |

- If the magnet is in standby mode (flag is **II**), click on oper **Second** and wait the magnet's Flag turns to **Second**
- Click on the left current field (the highlighted area the image below);

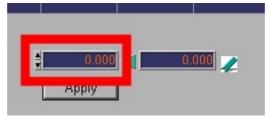

- Digit the current value you need (NOTE: decimal values are separated by a point);
- click "Apply";
- See the magnet's current readout ramps to that value (see the upper figure);

## <u>NOTE</u>

- If any of the used BTF magnets present flags like **A** or **F**, call Dafne control room and show the problem.
- Periodically control the setting and the readout values of the used BTF magnets.